GM Navigation Map Update Installation Instructions Delphi Blacktie

Part: 23286667

Installation Instructions May Vary Depending on your Vehicle. The Map DVD slot may be visible or behind the Navigation Screen. Instructions for both are listed below.

Please see your Owner's Manual if Additional Assistance is Needed.

## If the DVD Map Database Slot is visible:

### Ejecting the old/existing DVD Map Disc

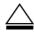

(DVD Map Disc Eject): Press twice to eject the DVD map disc. This button is located next to the upper disc slot

### **Installing the new DVD Map Disc**

- 1. Turn the ignition on.
- 2. Press the (power) knob to turn the navigation system on or press the NAV, DEST, or MENU hard keys. If the MENU hard key is selected, press and hold until the NAV screen is active, or select the NAV tab manually.
- 3. Load the map DVD partway into the slot located just below the screen. The system will pull it in.
- 4. Touch the OK screen button to agree to the Caution screen, if it appears. If the map is in split screen mode, you must push the NAV tab button to get the full map screen.

# If the DVD Map Database Slot is behind the navigation screen:

#### **Ejecting the old/existing DVD Map Disc**

- 1. Press MENU to enter the Menu options, then press it repeatedly until Nav is selected or press the Nav screen button.
- 2. Press the Map Database Information screen button.
- 3. Press the Eject Map Disc screen button. The screen tilts, exposing the map DVD slot.
- 4. Press eject, located next to the DVD map disc slot, and the disc ejects. Pull the disc out.

Notice: Pressing directly on the navigation screen may cause damage. Repairs would not be covered by the vehicle's warranty. Do not press directly on the navigation screen.

5. The screen cannot be closed until a double beep is heard. To close the screen, slightly push up on the two outer corners until the screen is in position. Then push the screen in by pushing on the four outer corners until a click is heard.

### **Installing the new DVD Map Disc**

Read the following steps completely.

- Start the vehicle to perform the map updating. The vehicle must be in P (Park) to perform this
  operation.
- 2. Press to turn the navigation system on.
- 3. Press NAV.
- 4. Press the Insert Map Disc screen button. The screen opens to access the map DVD slot.
- 5. Load the map DVD partway into the slot. The system pulls it in. The screen cannot be closed until a double beep is heard.

Notice: Pressing directly on the navigation screen may cause damage. Repairs would not be covered by the vehicle's warranty. Do not press directly on the navigation screen.

6. To close the screen, slightly push up on the two outer corners until the screen is in position. Then push the screen in by pushing on the four outer corners until a click is heard.